# **The Boring Python Office Talk**

#### Europython 2018 Edinburgh, Stefan Baerisch

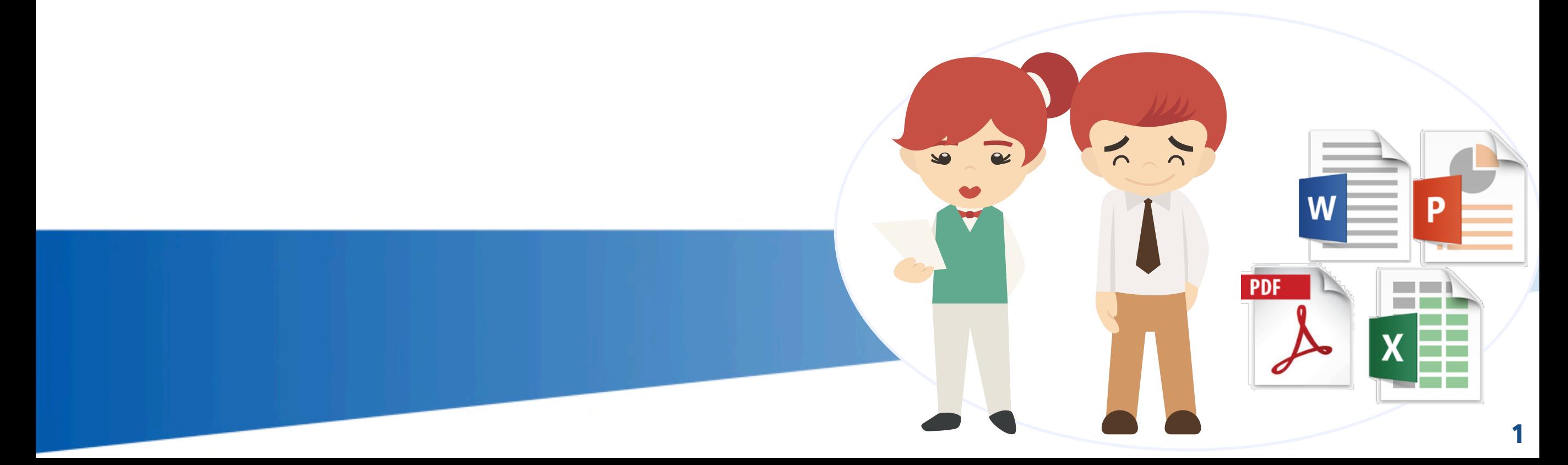

### The Challenge

**!**

•Excel, Powerpoint, Word and PDF are everywhere e python) in they are useful, but can be a lot of effort to produce by hand •Python has modules to automate a lot of document creation

# What you should get from this Talk

•A Sense of the Possibilities •A Starting Point for your Implementation (the code is on Github) •Some (highly optioned) Guidelines to help with Choices

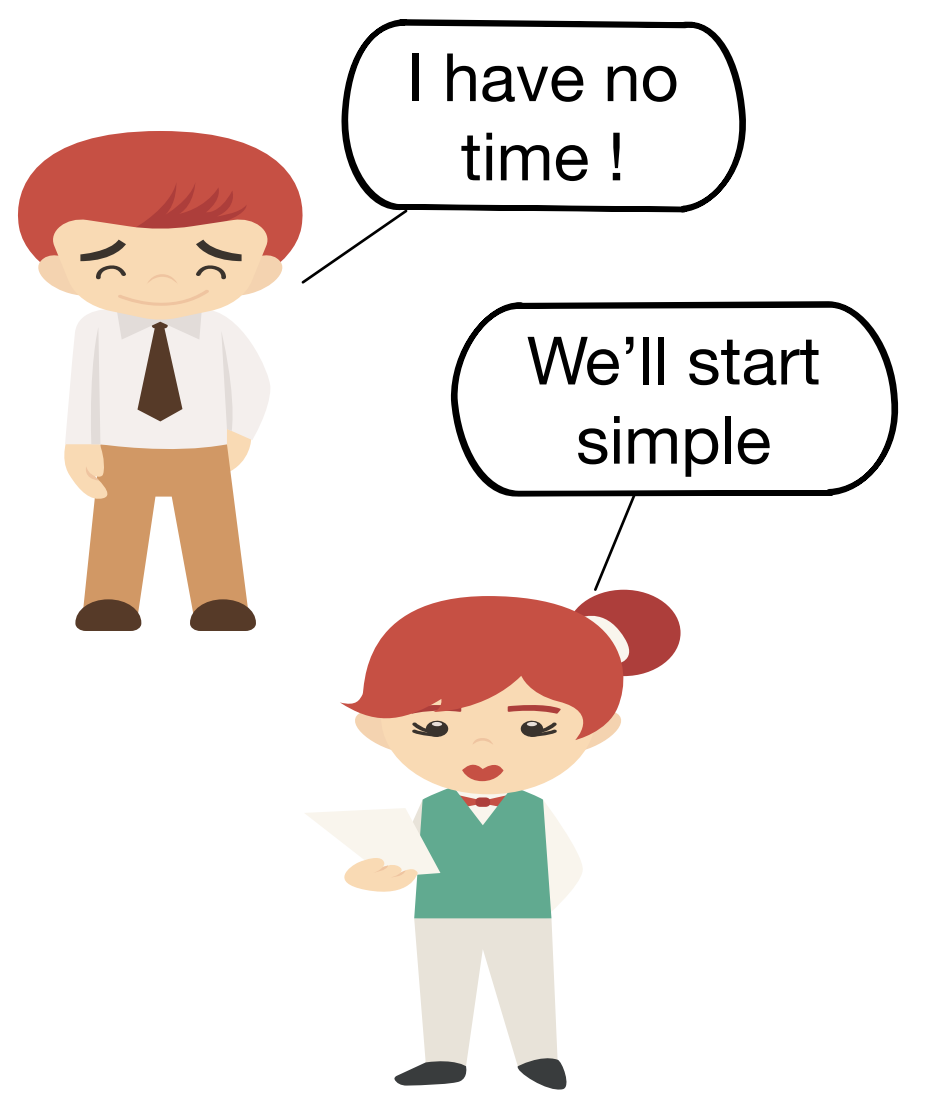

#### Things we want Python to do.

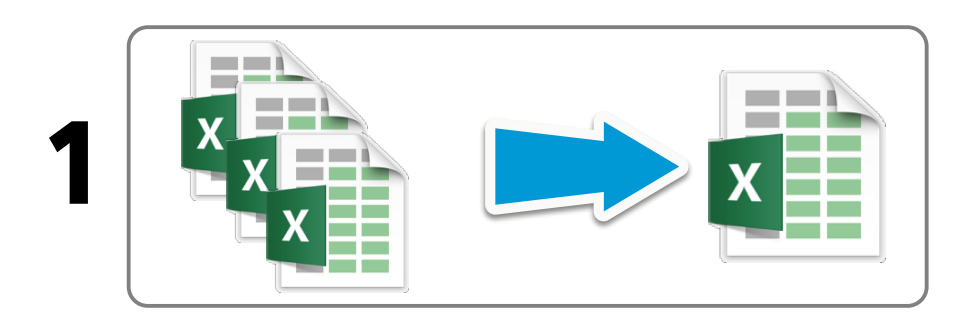

Combine Information from multiple existing Excel Files

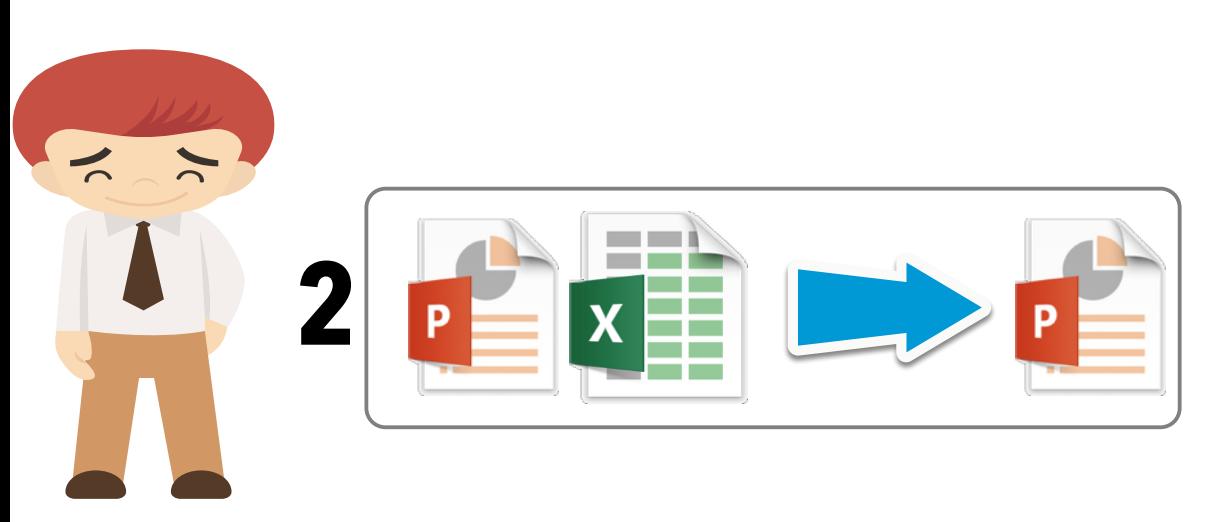

Add the table and chart from the result file to a Power Point Presentation

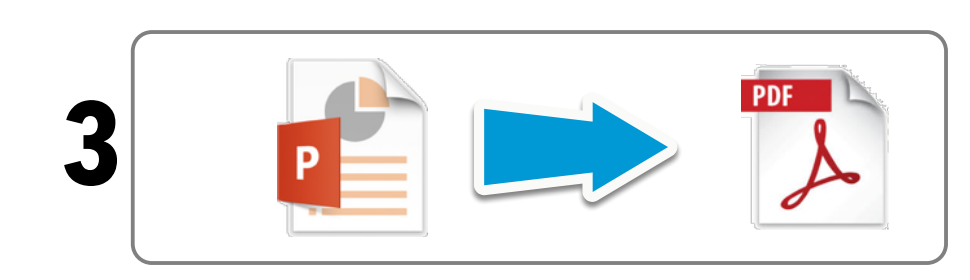

Create a PDF for Archiving

# What you should get from this Talk

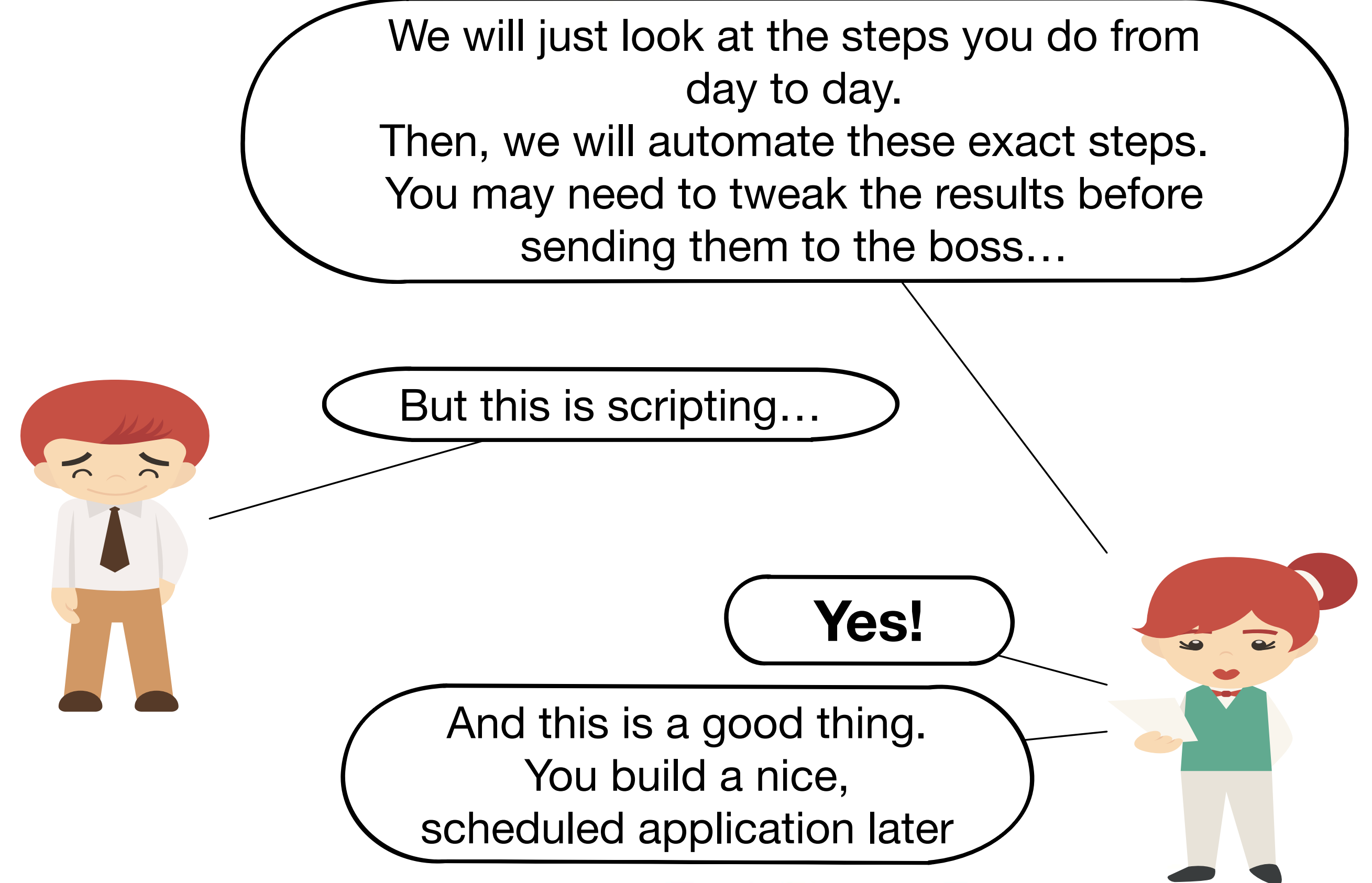

#### Keeping Automation Simple

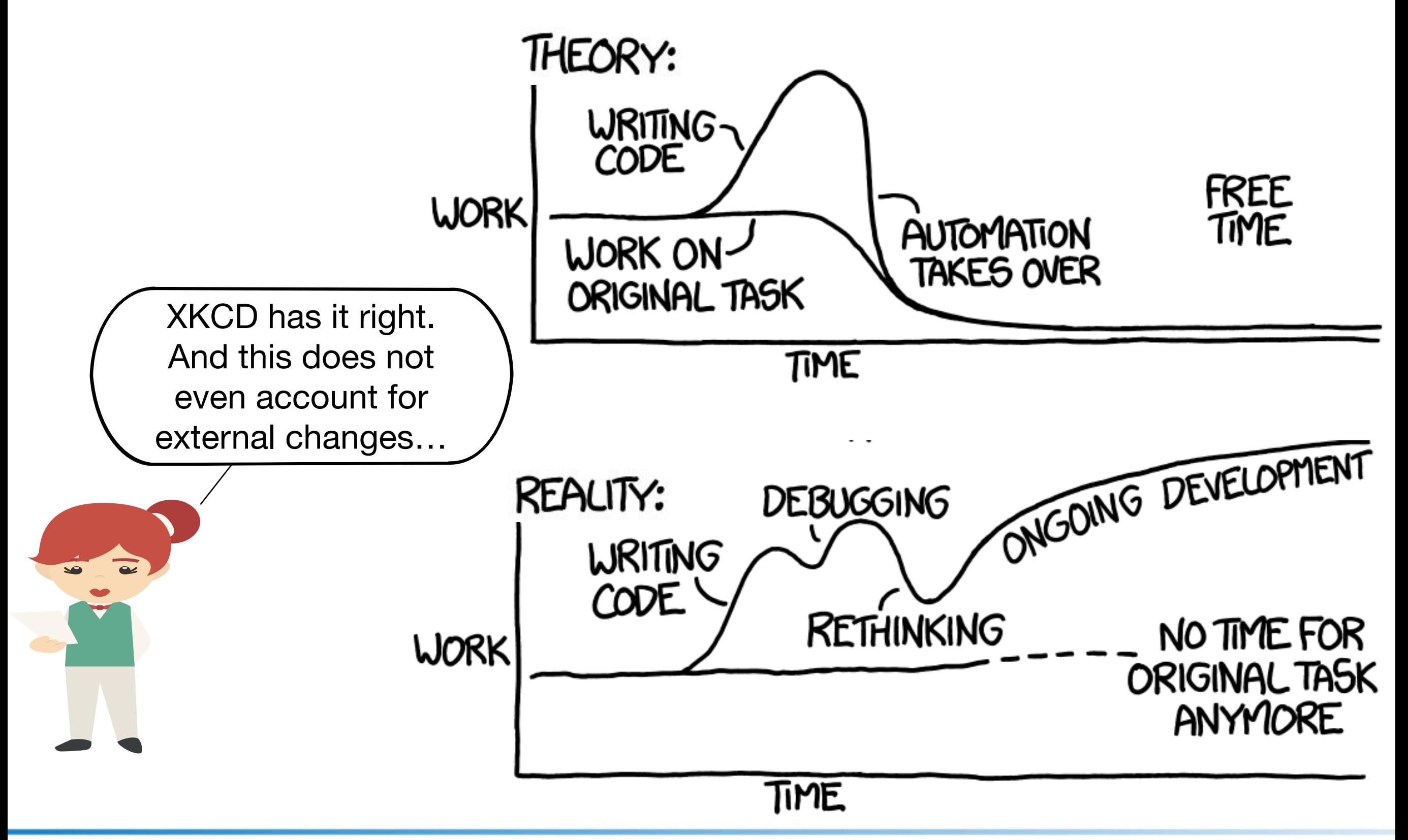

#### Modules Used

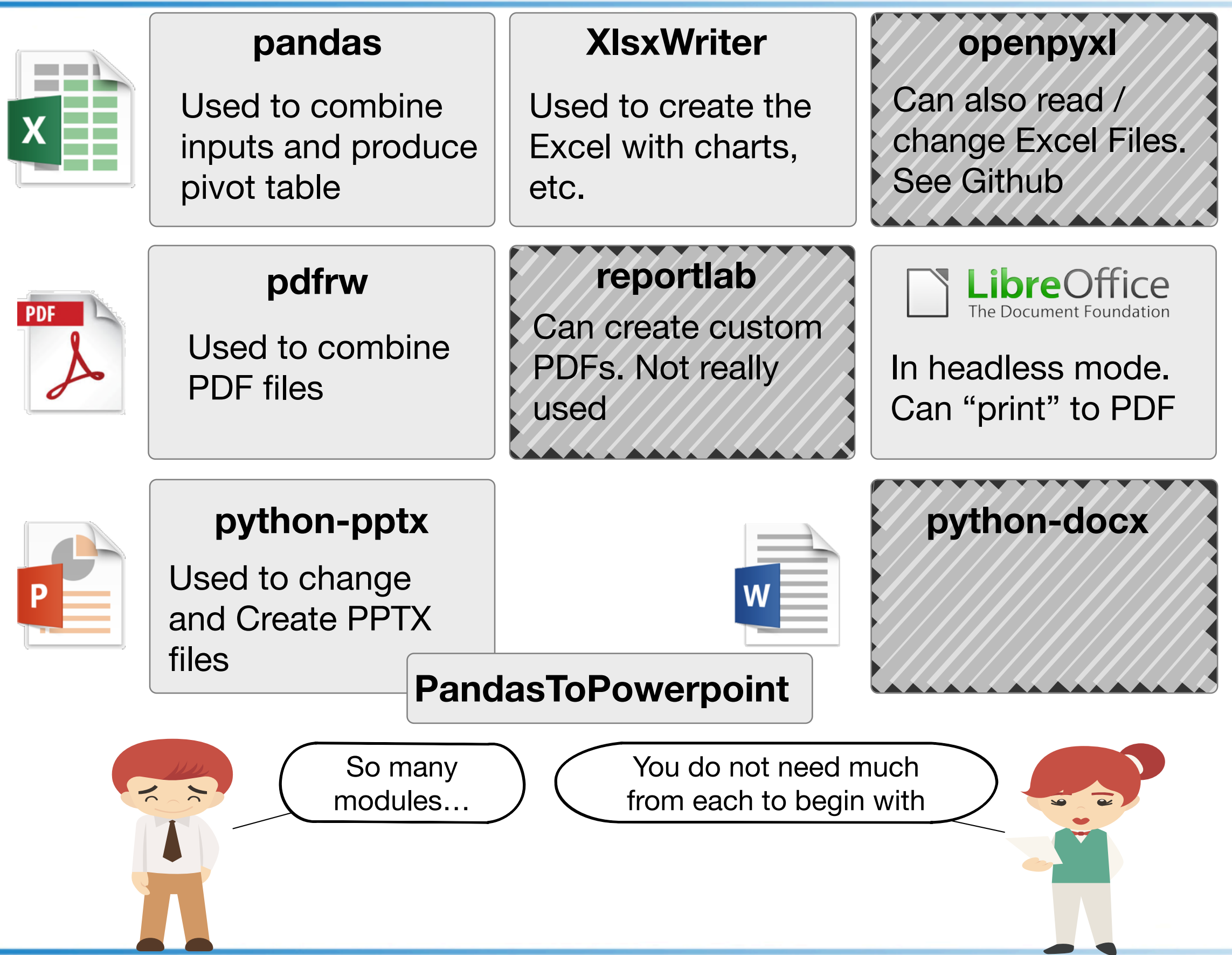

#### Overall Program Flow

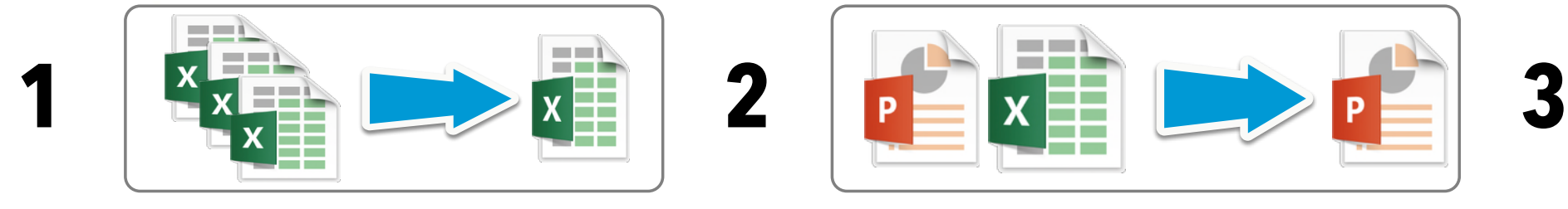

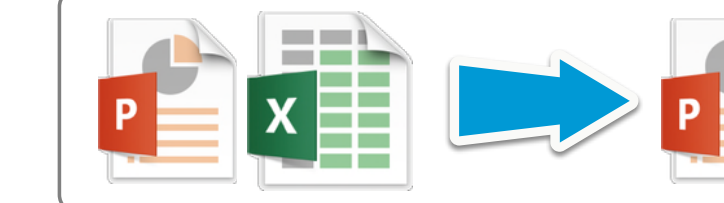

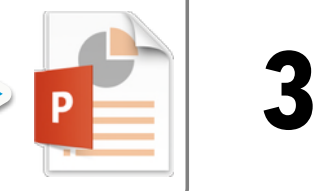

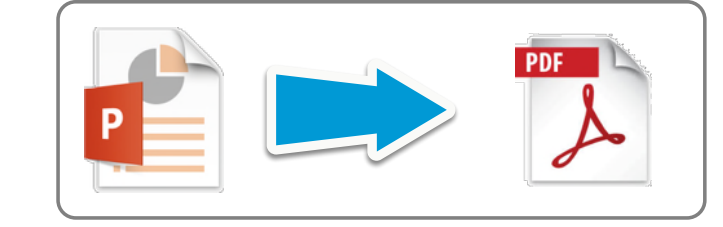

# Just load the data from Excel files and rename some columns  $df_times, df_expenses, df_rates = load_excel_files()$ 

# Build some Pivot tables, because everybody \_loves\_ pivot tables df\_times\_cost\_pivot, df\_expenses\_pivot, df\_all\_costs = transform\_excel(df\_times, df\_expenses, df\_rates)

# Create the different versions of Excel file, in increasing order of colorfulness... prepare\_excel\_xlsxwriter(df\_all\_costs, df\_expenses\_pivot, df\_times\_cost\_pivot)

# Prepare a PPTX, based on the pivots and an existing PPTX 'template' prepare\_pptx(df\_all\_costs)

# Finally, create a version of the PPTX to turn into a PDF via Libreoffice, and process the resulting file # with Python

prepare\_pdf(df\_all\_costs)

This is an example. You do not need pandas, you can use just Python. You can create text-heavy PPTXs without tables and charts, but with nice images…

# Excel and Python

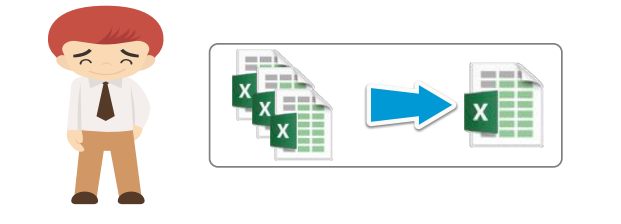

#### **x** project\_expenses.xlsx

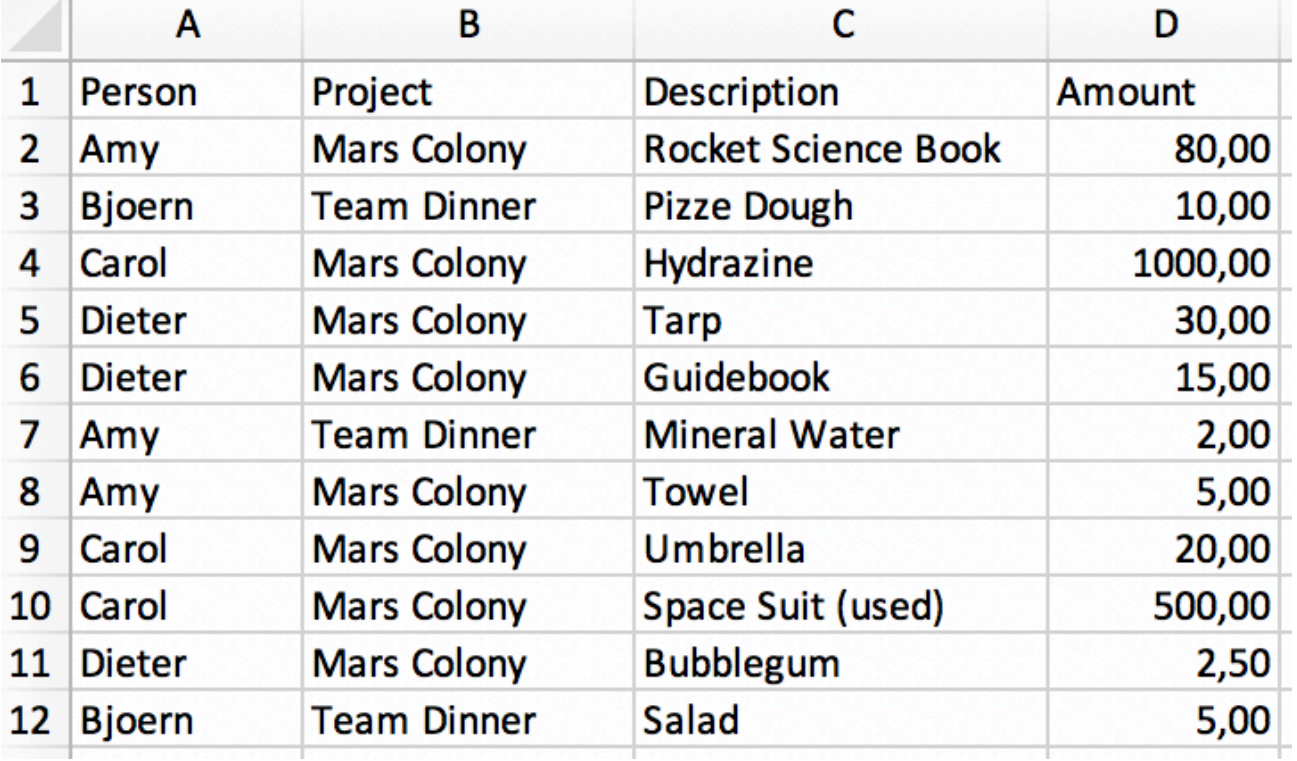

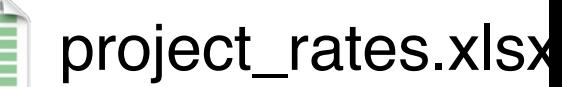

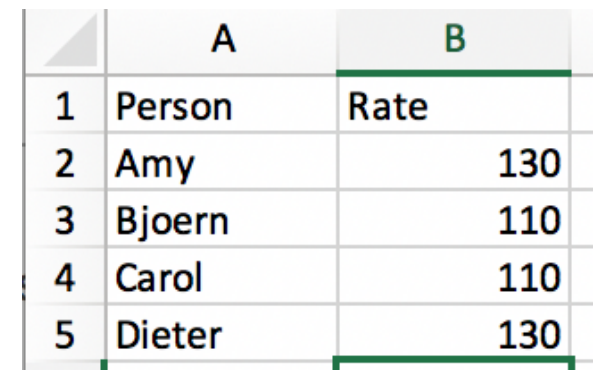

- 1. Read 3 Files common table
- 2. Do some cleanup
- 3. Build a pivot a Chart

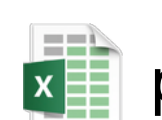

#### project\_hours.xlsx

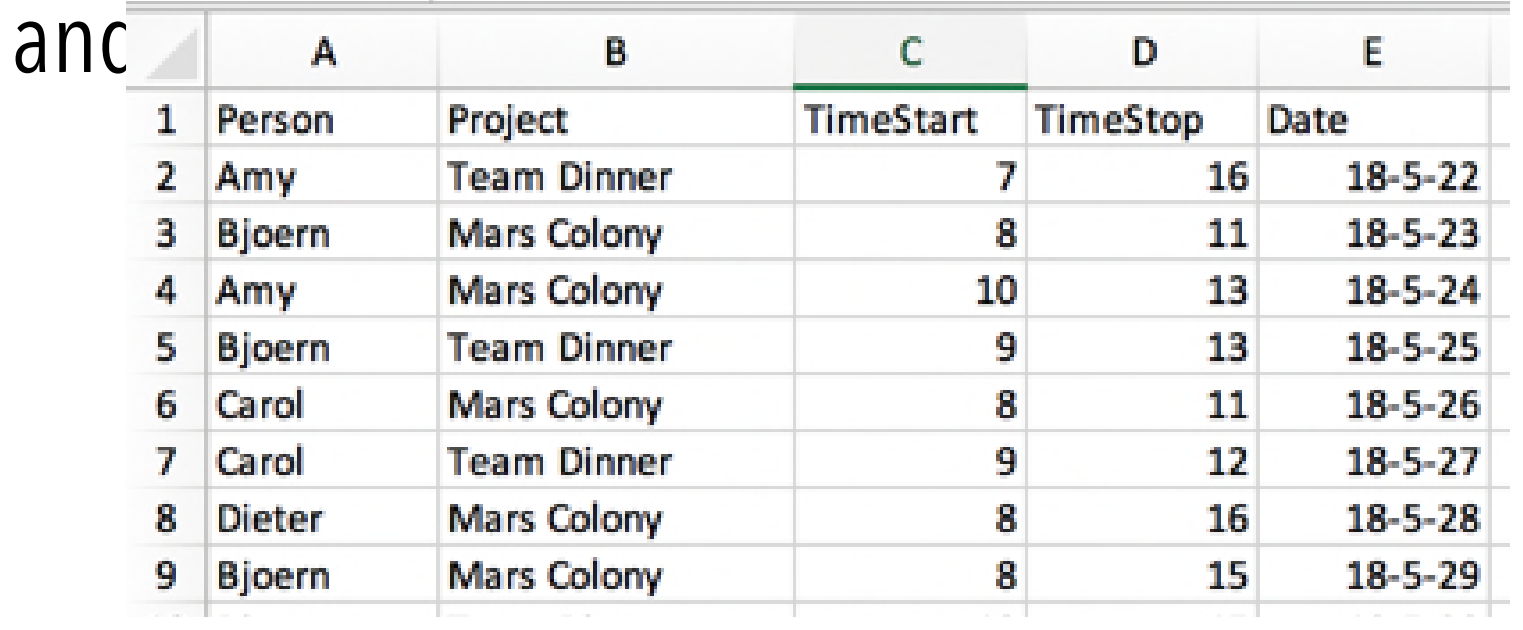

#### Loading the Input Files

import pandas as pd

```
def load excel files():
    df_times = pd = red\_excel("input_data/project_hours.xlsx")df_{expens} = pd.read_excel("input_data/project_expenses.xlsx")
    df_expenses.rename({"Amount": "Cost"}, axis="columns", inplace=True)
    df_{rel} rates = pd.read_excel("input_data/project_rates.xlsx")
     return df_times, df_expenses, df_rates
Ĥ.
```

```
Now, this is 
  rather 
 boring…
```
#### Data Transformation and Pivots

```
df_times_rate = df_times.merge(df_rates, how="outer", on="Person")times_diff = df times_rate["TimeStop"] - df_times_rate["TimeStart"]
df_times_rate['Cost'] = times_dict * df_times_rate['Rate']df_times-cost\_pivot = df_times_rate.pivot_table(values="Cost"_index=["Project", "Person"]).reset_index()
df_times-cost\_pivot['Cost Type"] = "hours"df_{expenses\_pivot} = df_{expenses. pivot\_table(values="Cost", index=["Project", "Person"]).reset_index()
df_{expenses\_pivot}["Cost Type"] = "expenses"
df_all_costs = pd.concat([df_expenses_pivot, df_times_cost_pivot], sort=True)
return df_times_cost_pivot, df_expenses_pivot, df_all_costs
```
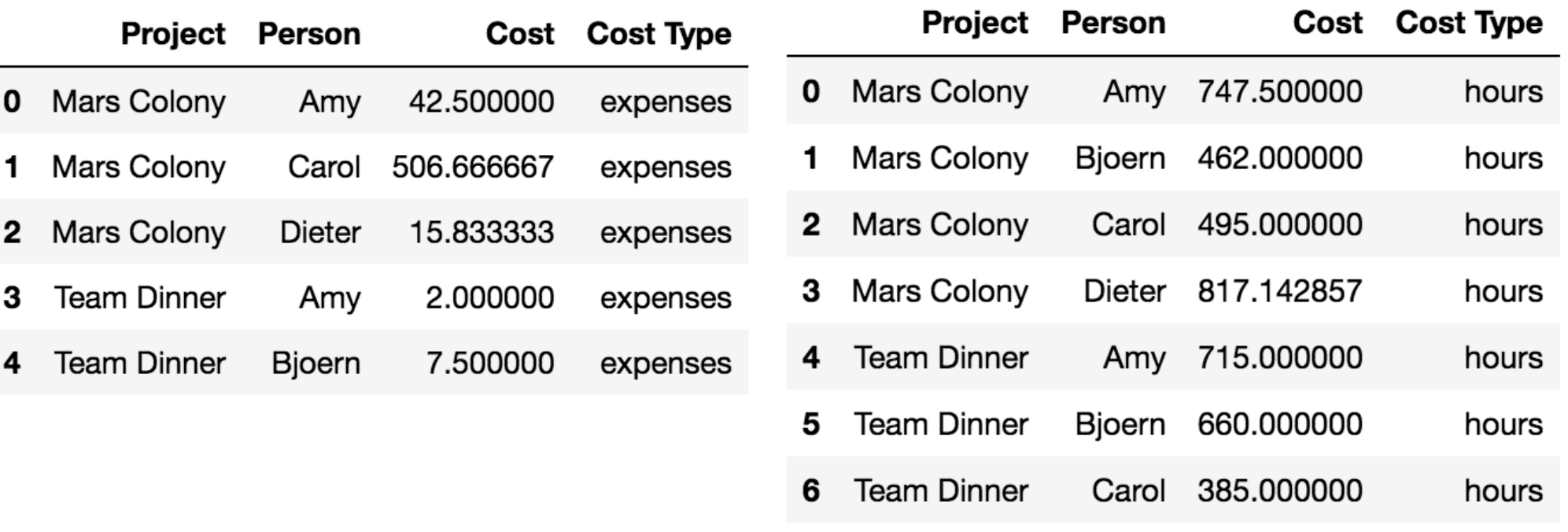

 $\mathbf{7}$ 

Team Dinner

Dieter 476,666667

hours

# Simple Export to Excel

df\_all\_costs.to\_excel(writer, index=False, sheet\_name='df\_all\_costs') df\_expenses\_pivot.to\_excel(writer, index=False, sheet\_name='df\_expenses\_pivot') df\_times\_cost\_pivot.to\_excel(writer, index=False, sheet\_name='df\_times\_cost\_pivot') writer.close()

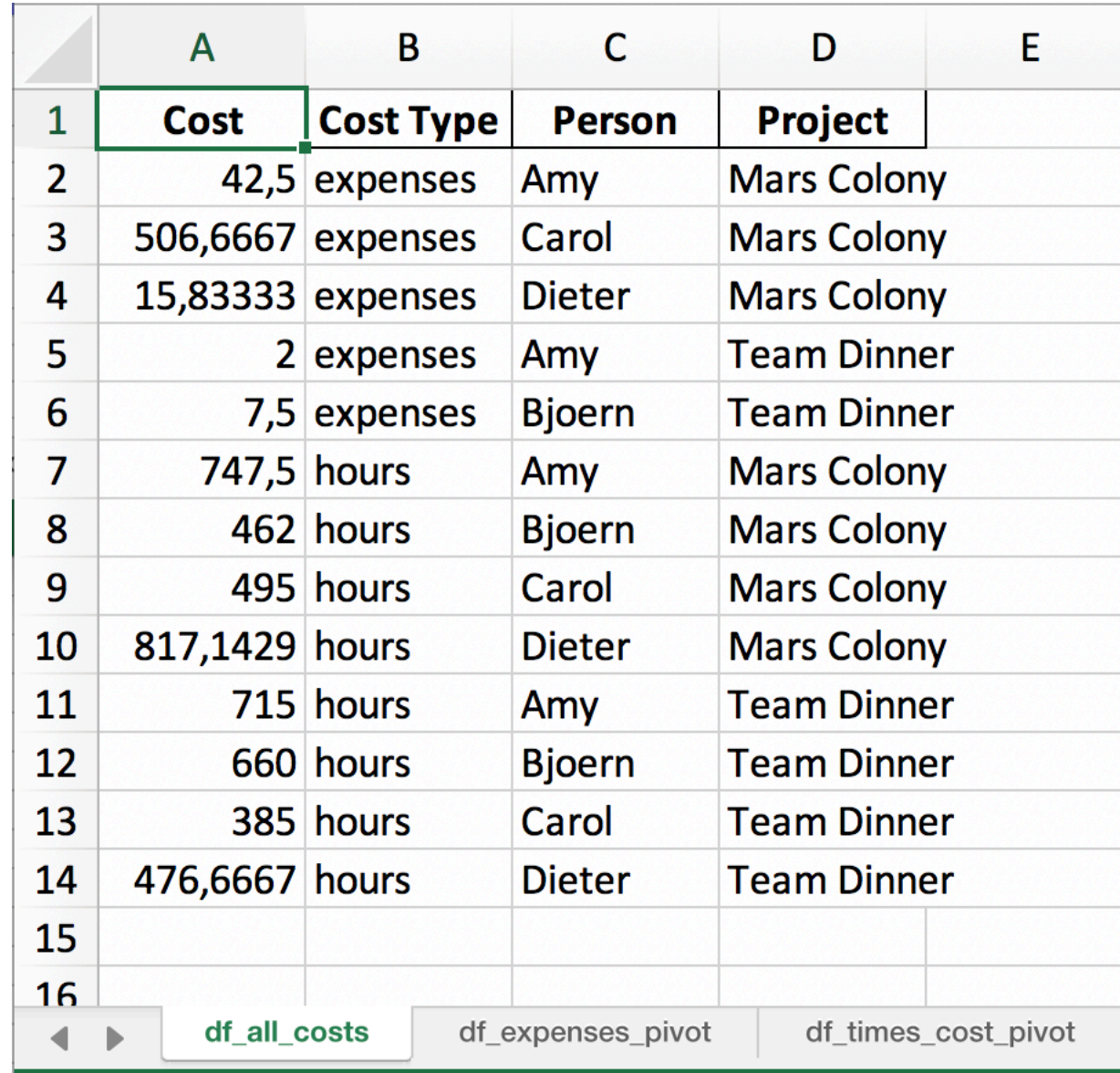

#### Adding an Introduction Sheet (1/2)

```
writer = pd.ExcellWriter('scrap_data/pandas simple intro.Xlsx',engine='xlsxwriter')
workbook = writerbookcreate_introsheet(workbook)
df_all_costs.to_excel(writer, index=False,
                      sheet_name='df_all_costs')
df_expenses_pivot.to_excel(writer, index=False,
                           sheet_name='df_expenses_pivot')
df_times_cost_pivot.to_excel(writer, index=False,
                             sheet_name='df_times_cost_pivot')
```
#### Adding an Introduction Sheet (2/2)

 $introsheet = workbook.add_words.$  $bold = workbook.addformat($ 

{'bold': True, "align": "right", "font\_color": "blue"}) introsheet.write(0, 0, 'Title', bold)  $intro_text = 'Overall Cost'$ introsheet.write(0, 1, 'Overall Costs')  $introsheet.set_columnsum(1, 1, len(introt\_text) + 5)$ introsheet.insert\_image(1, 0, "input\_data/logo.jpg",  $\{x\_\text{scale}': 0.5, 'y\_\text{scale}': 0.5\}$ 

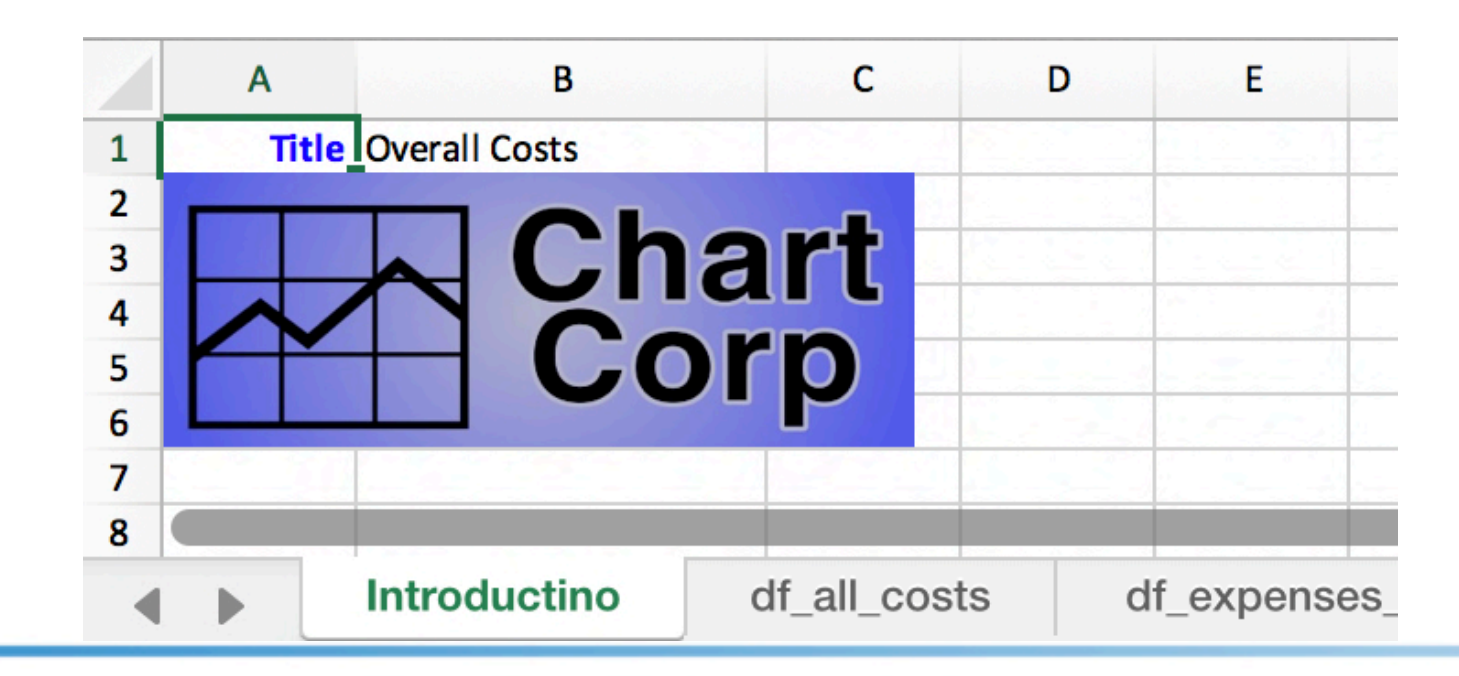

#### Writing Data to the Excel "by Hand"

sheet =  $workbook.add_wordssheet(sheet_time)$ sheet.write\_row( $\theta$ ,  $\theta$ , dataframe.columns) for i, row in enumerate(dataframe.values): sheet.write\_row(i + 1,  $\theta$ , row)

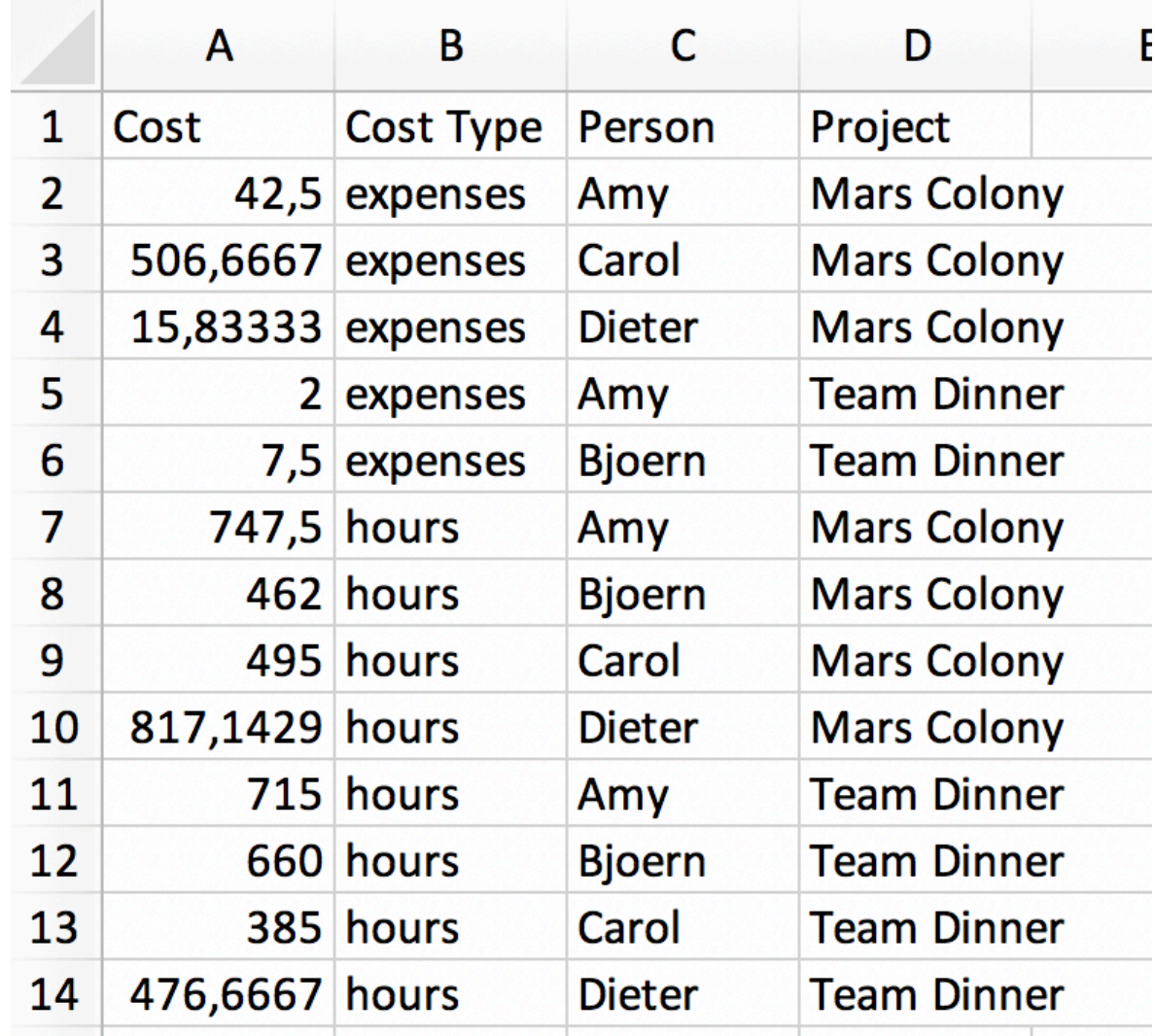

#### Custom Formats by Hand (1/2)

```
sheet = workbook.add_words. sheet title)large_text = workbook.add.format({'bold':\n    True, "font_size": 14})red\_bold = workbook.add_function = ({'bold': True, "font-color': "red"})sheet.write_row(\theta, \theta, dataframe.columns, large_text)
```

```
for i, header in enumerate(dataframe.columns):
   sheet.set_column(i, i, len(header) * 1.2 + 5)
```

```
percentile75 = dataframe['Cost"].describe()['75\%"]for i, row in enumerate(dataframe.values):
    for i2, value in enumerate(row):
        if i2 = 0:
            if value > percentagesheet.write_number(i + 1, i2, value, red_bold)
           else:
                sheet.write_number(i + 1, i2, value)
       else:
            sheet.write_string(i + 1, i2, value)
```
#### Custom Formats by Hand (2/2)

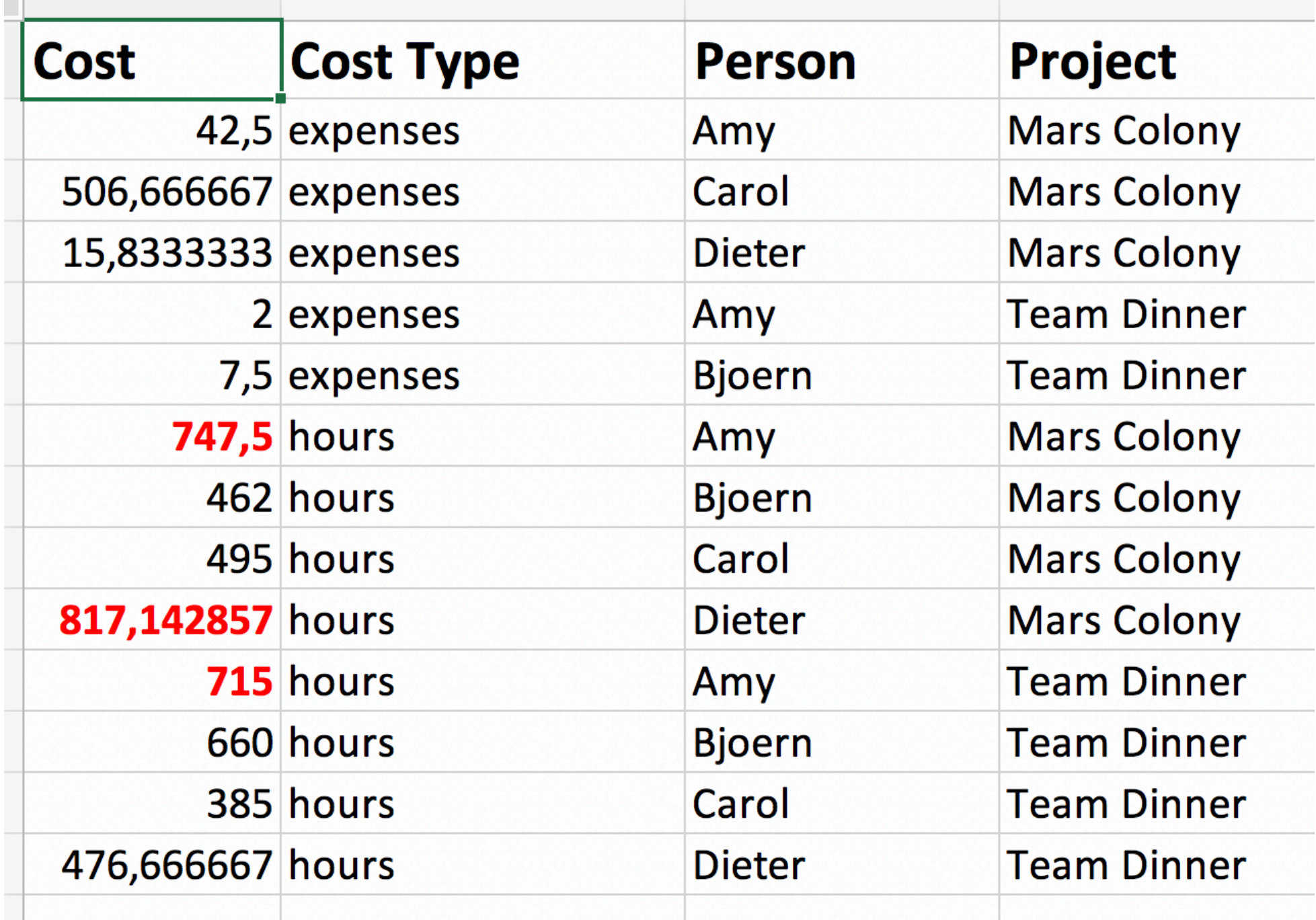

```
Tables & Conditional Formats (1/2)
num_format = workbook.add_format({'num_format': "###*, #"})sheet = workbook.add_words. worksheet(sheet_title)
nrows, ncols = dataframe.shapecolumns_desc = [{'} header": v} for v in dataframe.columns]
sheet.add_table(\theta, \theta, nrows, ncols - 1, {"data": dataframe.values,
                                           "columns": columns_desc})
sheet.set_column(\theta, \theta, 10, num_format)
conditional_ options = {
     'type': '3_color_scale',
    "min_color": "green",
    "mid_color": "yellow",
    "max_color": "red"
sheet.conditional_format(1, \theta, nrows, \theta, conditional_options)
```
#### Tables & Conditional Formats (2/2)

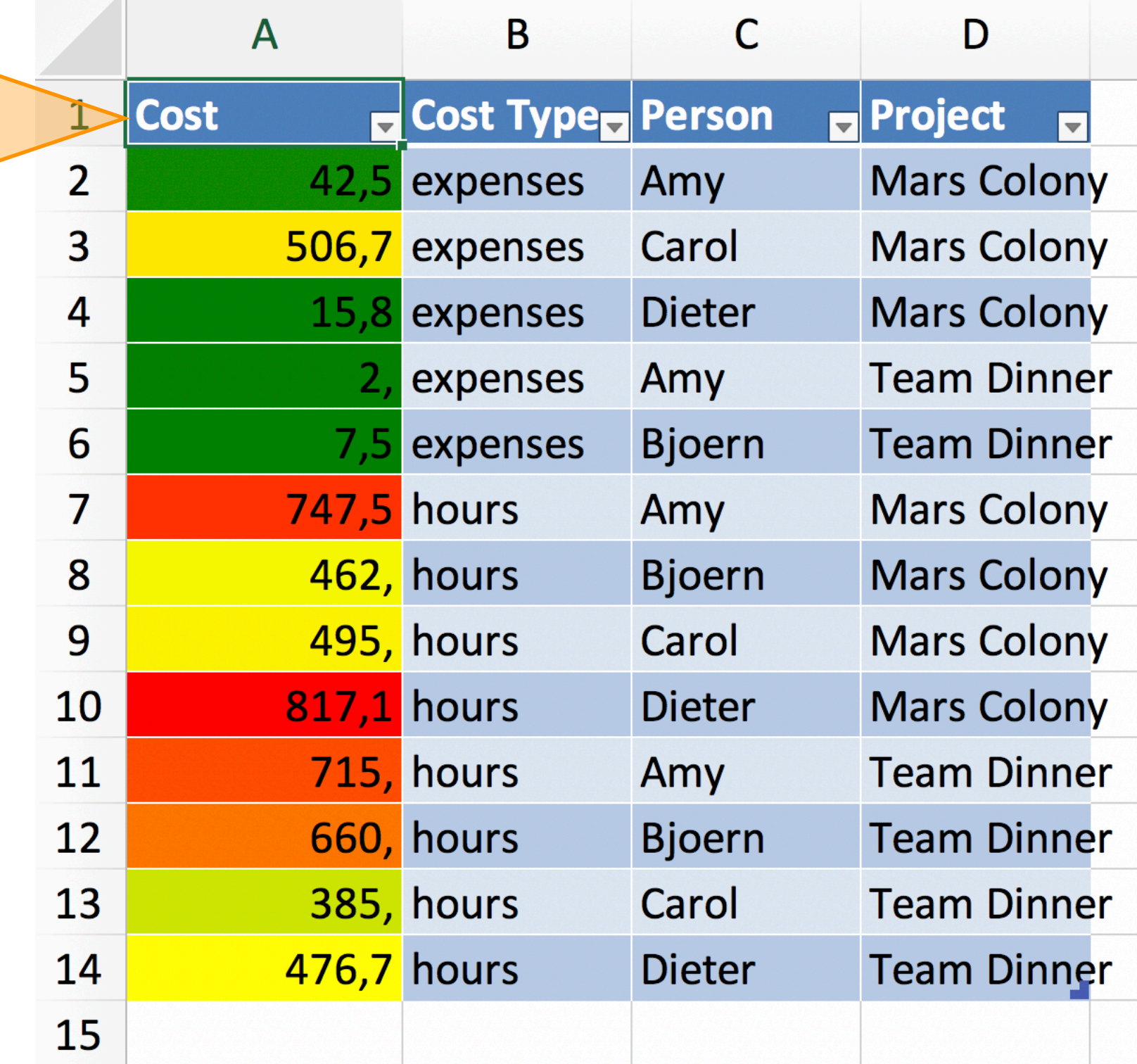

### Creating Charts (1/2)

```
sheet = workbook.add_words. sheet title)df_{\text{chart}} = df_{all_{\text{cost}}} pivot_table(
    values="Cost", index="Person", columns="Cost Type")
df_chart.reset_index(inplace=True)
sheet.write_row(\theta, \theta, [s.upper() for s in df_chart.columns])
sheet.write_column(1, 0, df_chart['Person'])
sheet.write_column(1, 1, df_chart['expenses'])
sheet.write_column(1, 2, df_chart['hours'])
chart = workbook.add_chart({'type': 'column', 'subtype': 'stacked'})
chart.set_style(12)
nrows = df_{chart}.\text{shape[0]}for i in [1, 2]:
    chart.add_series({}'name': [sheet.get_name(), 0, i],
         'categories': [sheet.get_name(), 1, 0, nrows, 0],
         'values': [sheet.get_name(), 1, i, nrows, i]})
sheet.insert_chart('A8', chart, \{x \text{ offset}': 25, 'y \text{ offset}': 10\})
```
#### Creating Charts (2/2)

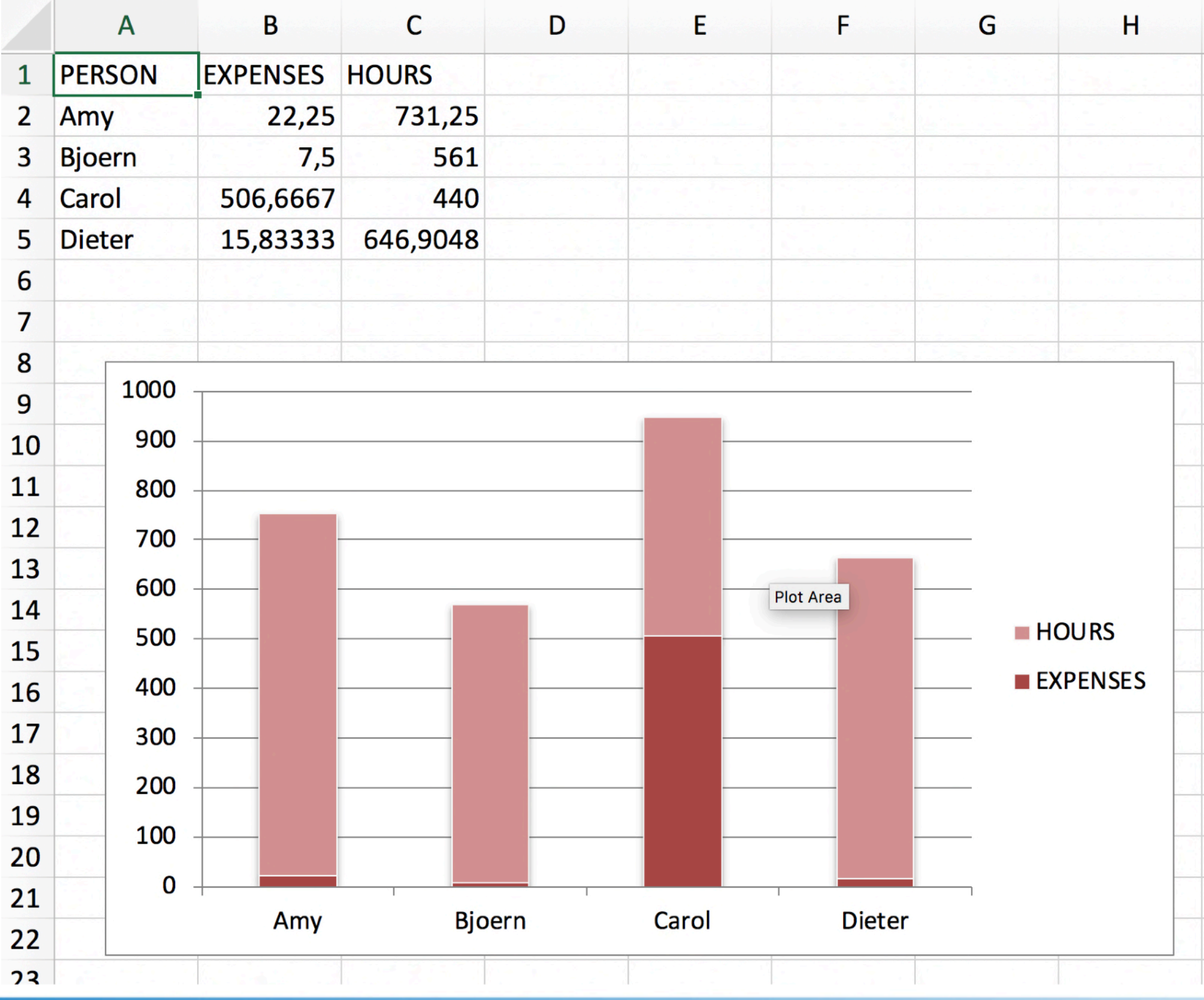

#### So much for Excel

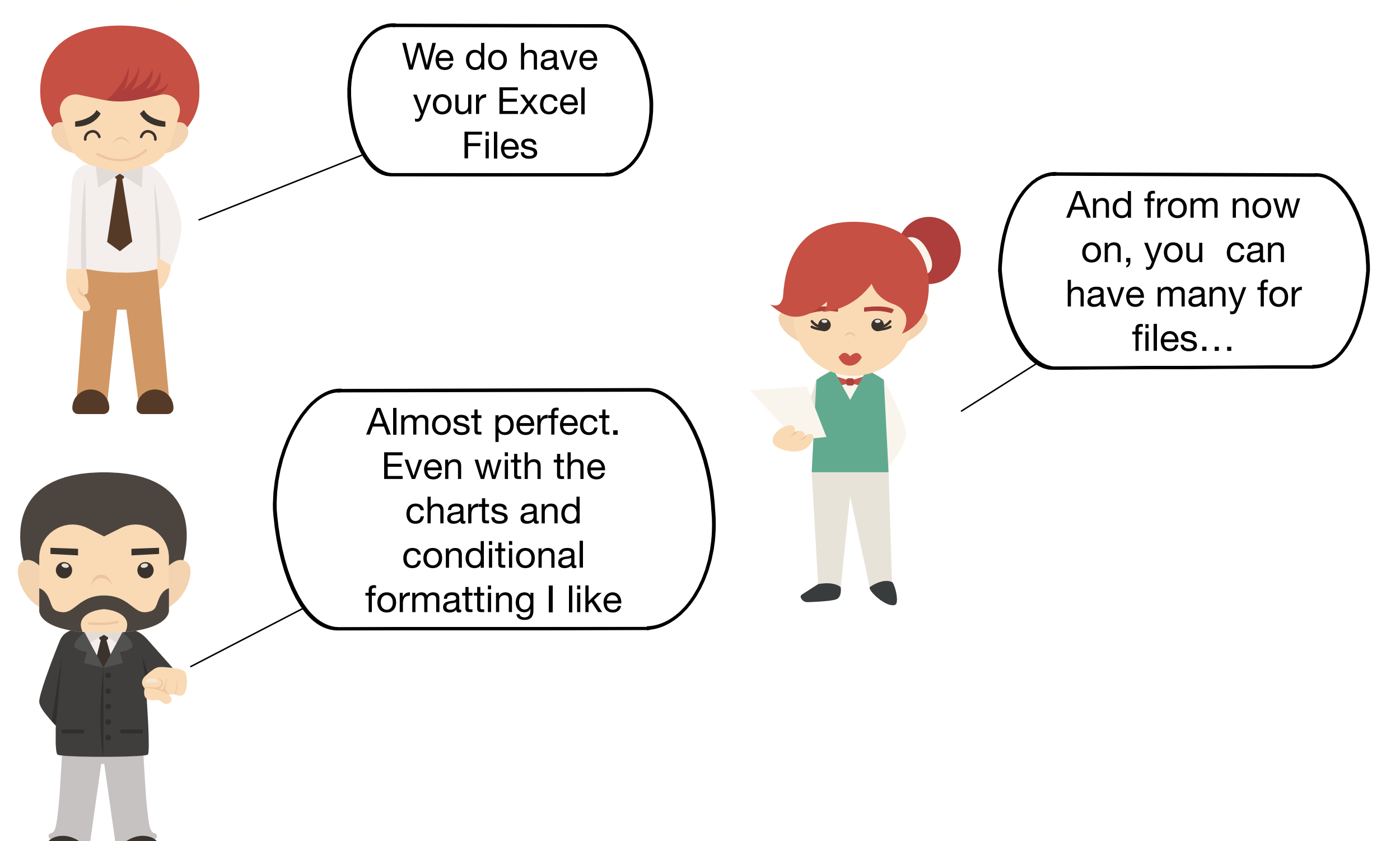

#### Powerpoints with PPTX

import pptx presentation = pptx. Presentation("input\_data/template.pptx") title\_slide\_layout = presentation.slide\_layouts[0]  $slide = presentation.slides.add_slide(title_slide_layout)$  $title = slide.shape.title$  $title. text = "Meaningful Title"$ 

 $subtitle = slide.ploted [1]$ subtitle.text = "Some text for the placeholder defined in the layout"

presentation.save("./output\_data/presentation\_1.pptx")

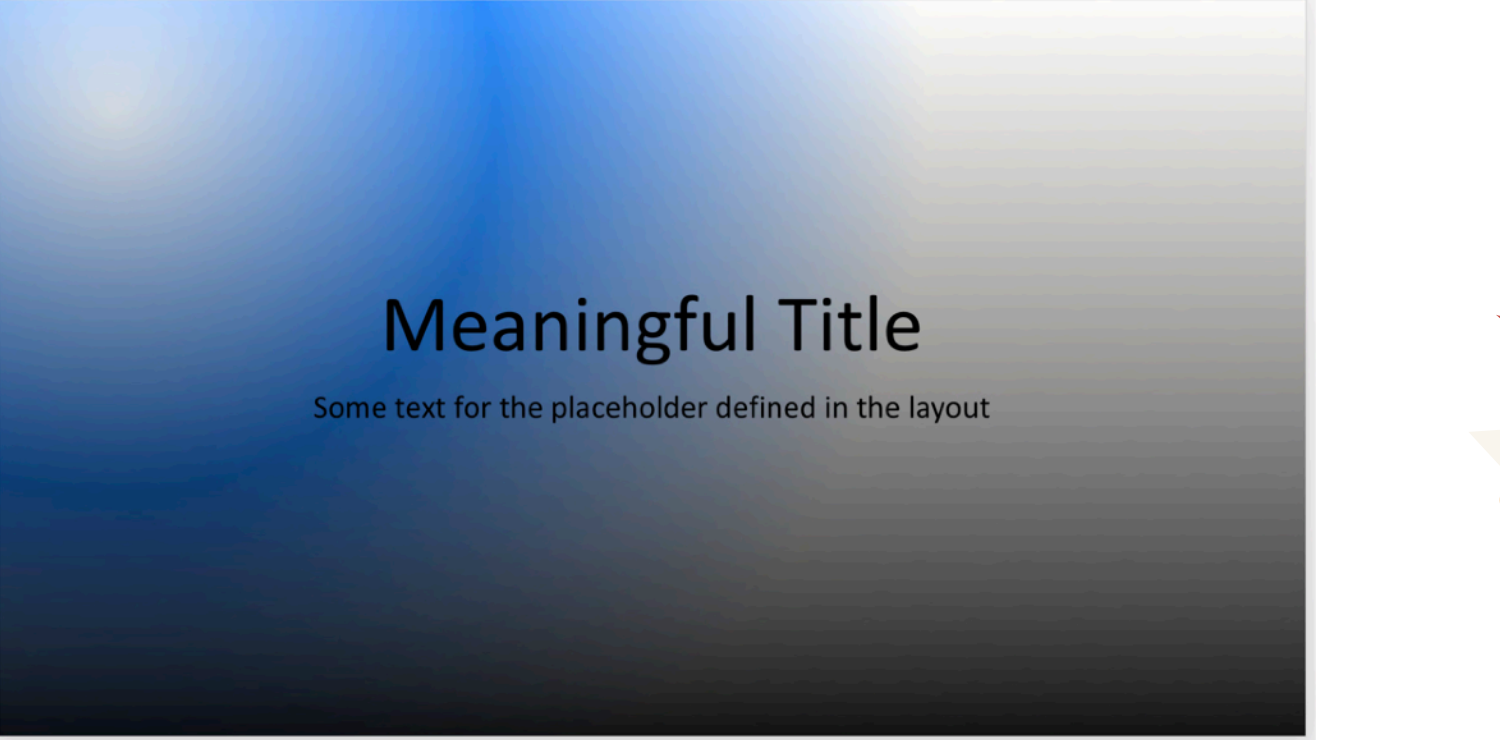

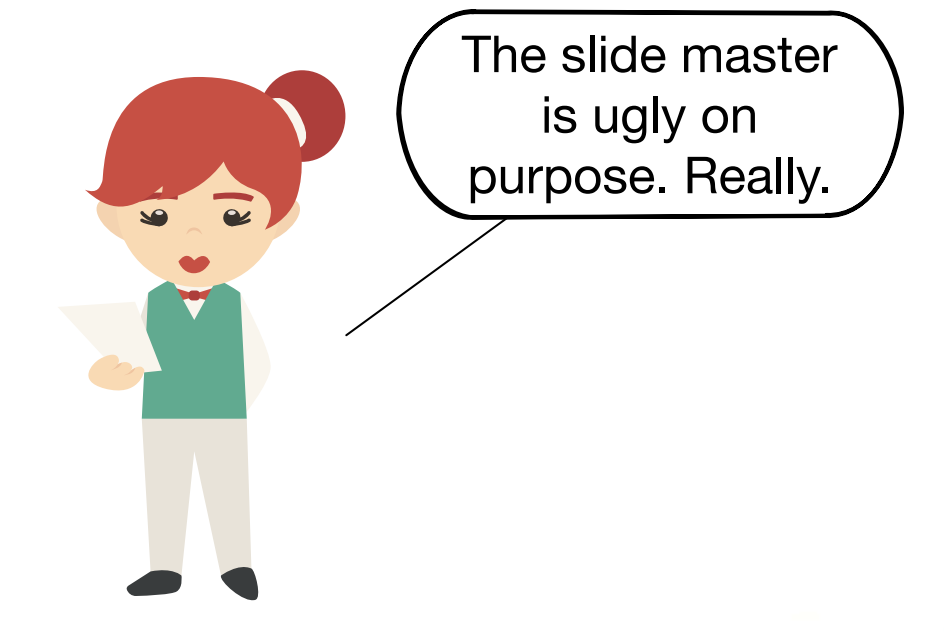

#### Adding Text Boxes and Graphics

from pptx.util import Inches  $left = width = height = Inches(1)$  $top =$  Inches(2)  $txBox = slide.shape.add_textbox(left, top, width, height)$  $tf = txBox.text_f$ rame  $tf. text = "A Short but meaningful text for the slide"$  $top =$  Inches (4) slide.shapes.add\_picture("./input\_data/logo.jpg", left, top)

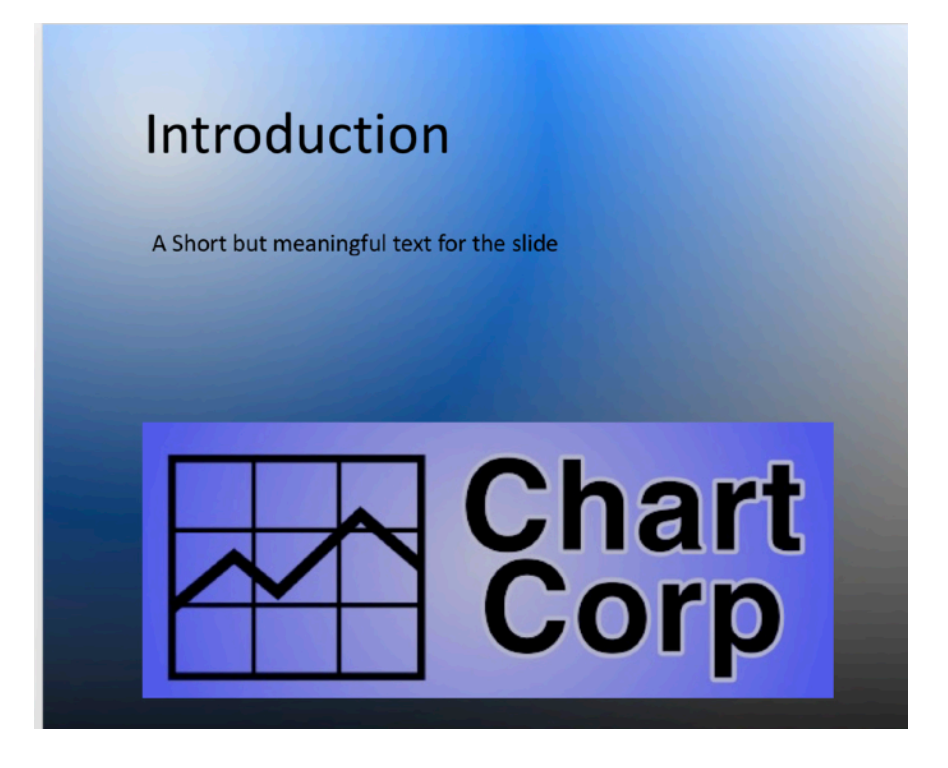

#### Adding Table Data to a Slide

from PandasToPowerpoint import df\_to\_table from pptx.util import Inches  $table_{left} =$  Inches(1);  $table_{top} =$  Inches(2) table width =  $Inches(12)$ ; table height =  $Inches(4)$ df\_to\_table(slide, df\_all\_costs, table\_left, table\_top, table width, table height)

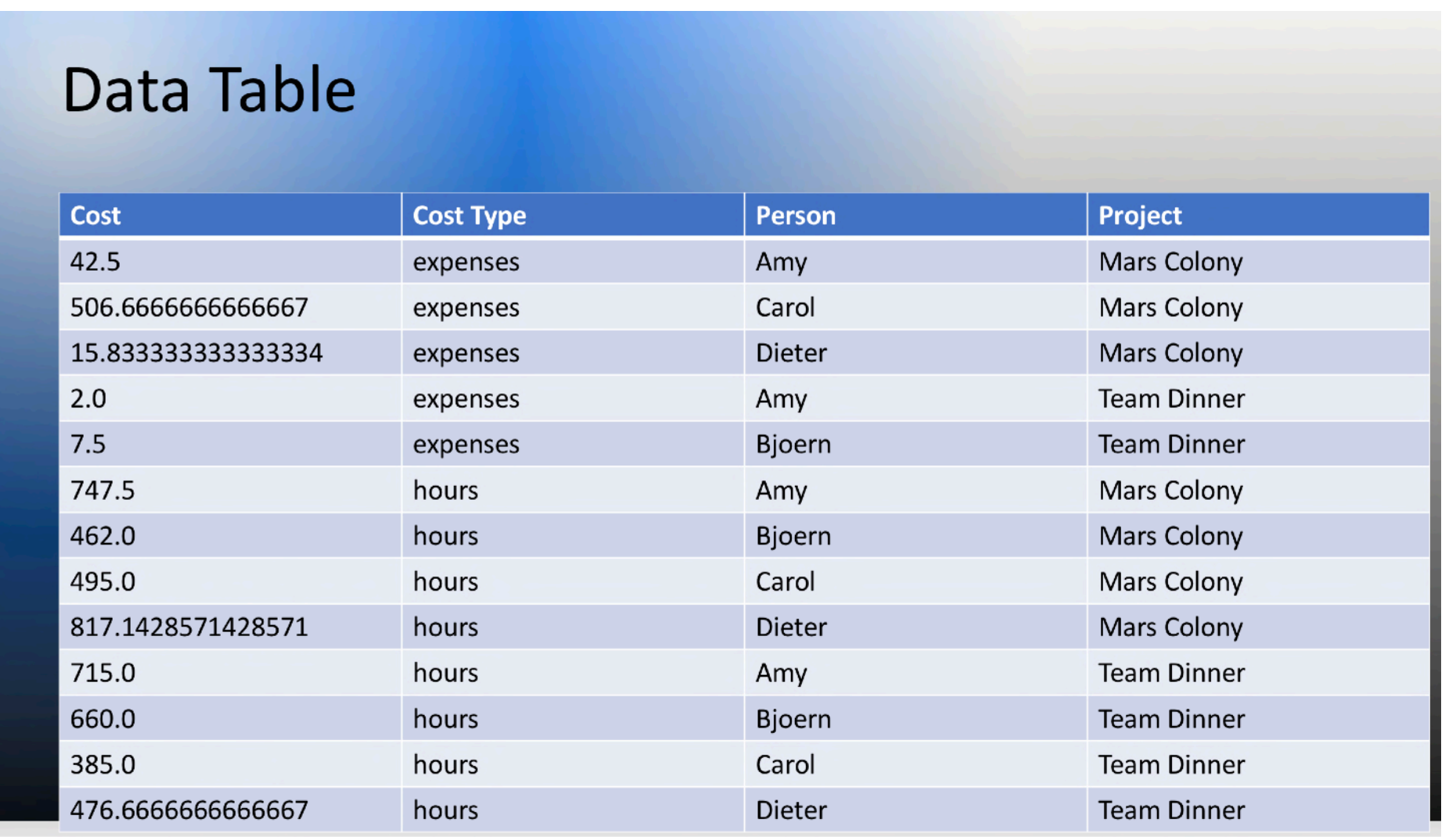

# Adding Charts to a Slide (1/2)

```
from pptx.chart.data import ChartData
from pptx.enum.chart import XL_CHART_TYPE
from pptx.util import Inches
df_chart > df_all_costs.pivot_table(values="Cost",
                                      index="Person", columns="Cost Type")
df_chart.reset_index(inplace=True)
chart_data = ChartData()chart_data.categorical = list(df_{chart} 'Person')chart_data.add_series('Expenses', list(df_chart["expenses"]))
chart_data.add_series('Hours', list(df_chart["hours"]))
CHART TYPE = XL CHART TYPE.COLUMN CLUSTERED
chart_left = Inches(1); chart_top = Inches(2)chart_width = Inches(12); chart_height = Inches(4)chart = slide.shape.add—that <code>CHAPTER</code>, <code>chart-left</code>, <code>chart-top</code>,chart_width, chart_height, chart_data).chart
chart.has_{e} = True
chart. legend. include_in_layout = False
```
#### Adding Charts to a Slide (2/2)

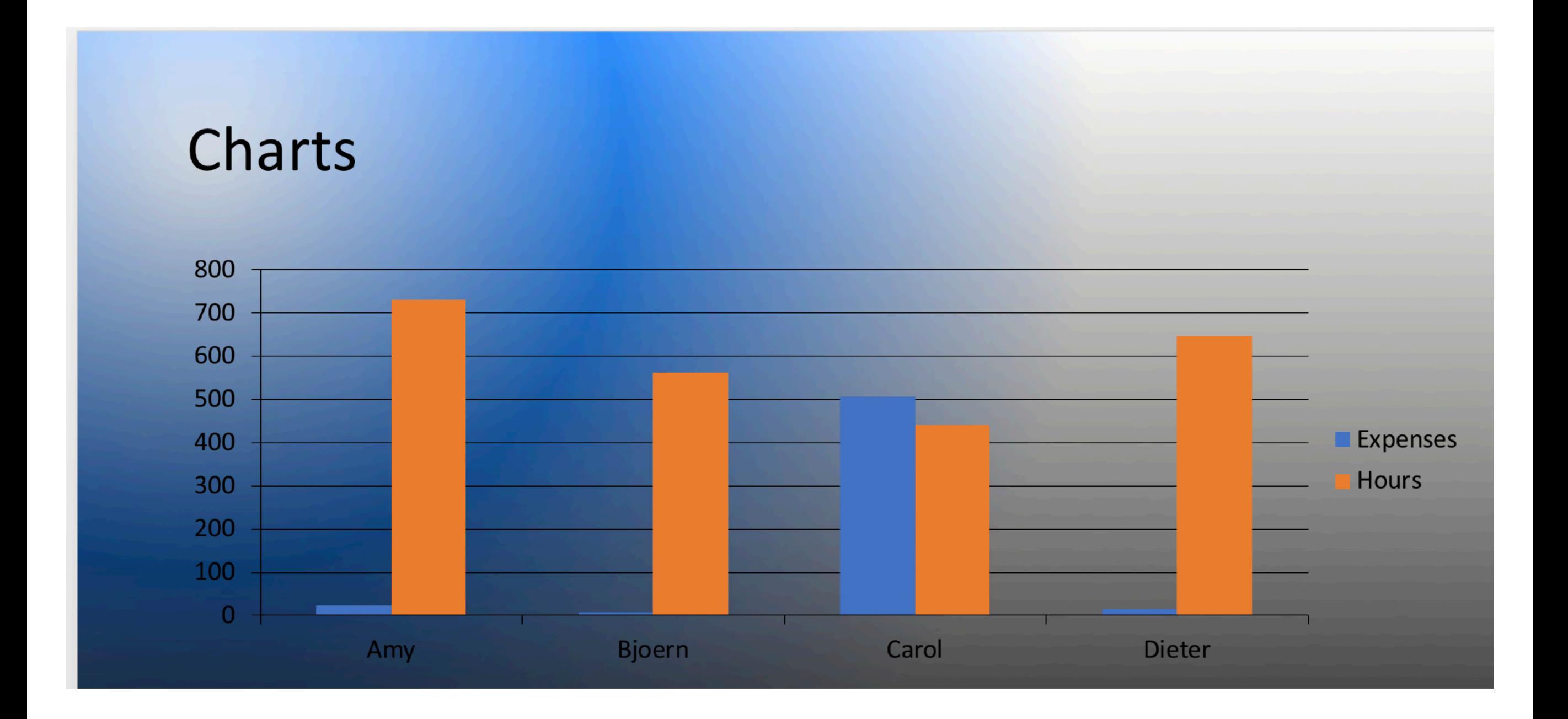

### So much for PPTX

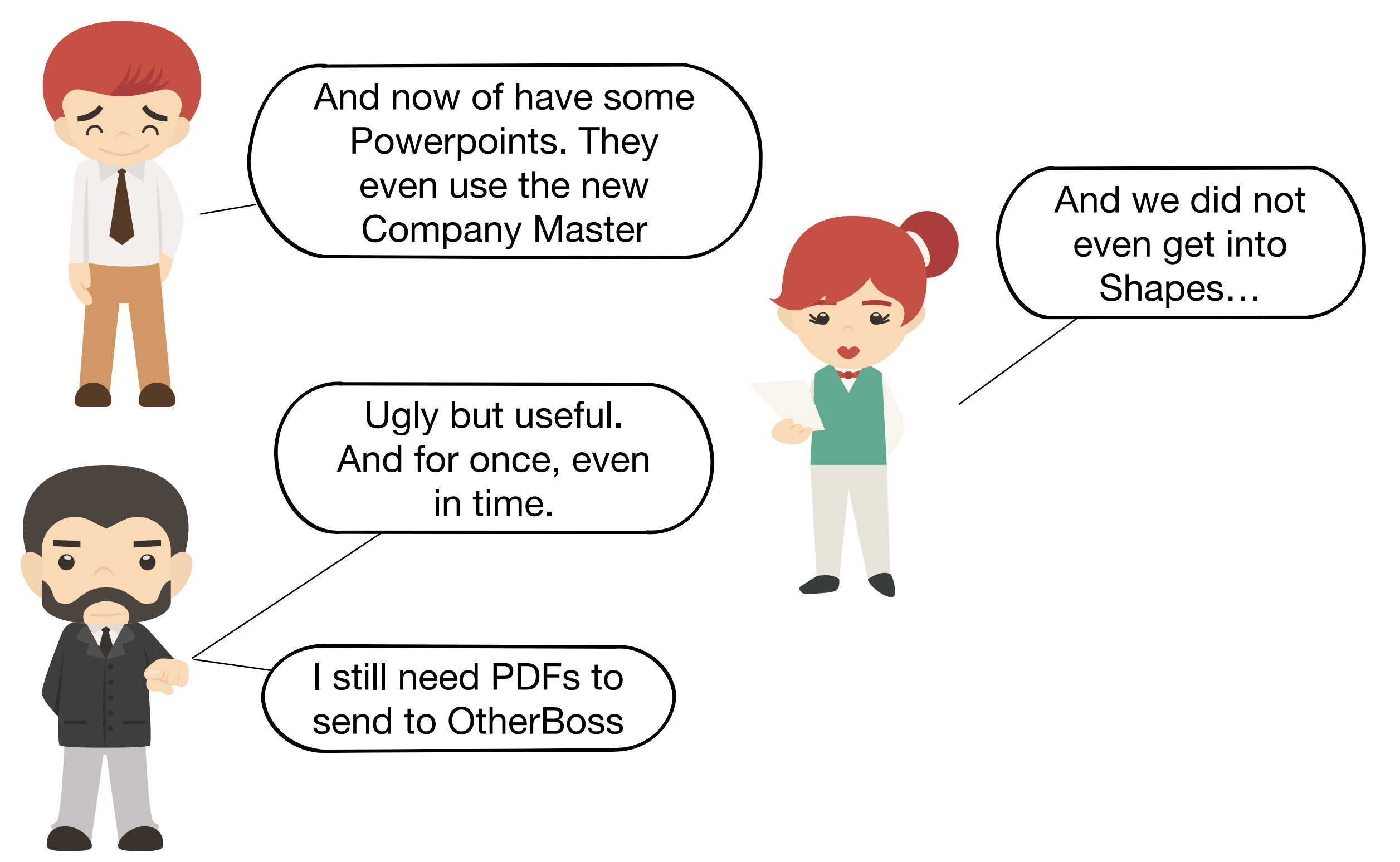

#### PPTX to PDF with Libreoffice CLI

import os import subprocess import pptx

 $presentation$  plain =  $pptx$ . Presentation("input\_data/template\_plain.pptx")  $slide = create_5ide(presentation_plain, "Charles")$ create\_chart\_slide(df\_all\_costs, slide) presentation\_plain.save(pptx\_filename)

libre\_office\_binary = "/Applications/Libre0ffice.app/Contents/Mac0S/soffice" cmd = [libre\_office\_binary, "--headless", "--convert-to", export\_format, "--outdir", os.path.dirname(pptx\_filename), pptx\_filename] subprocess.run(cmd, check=True)

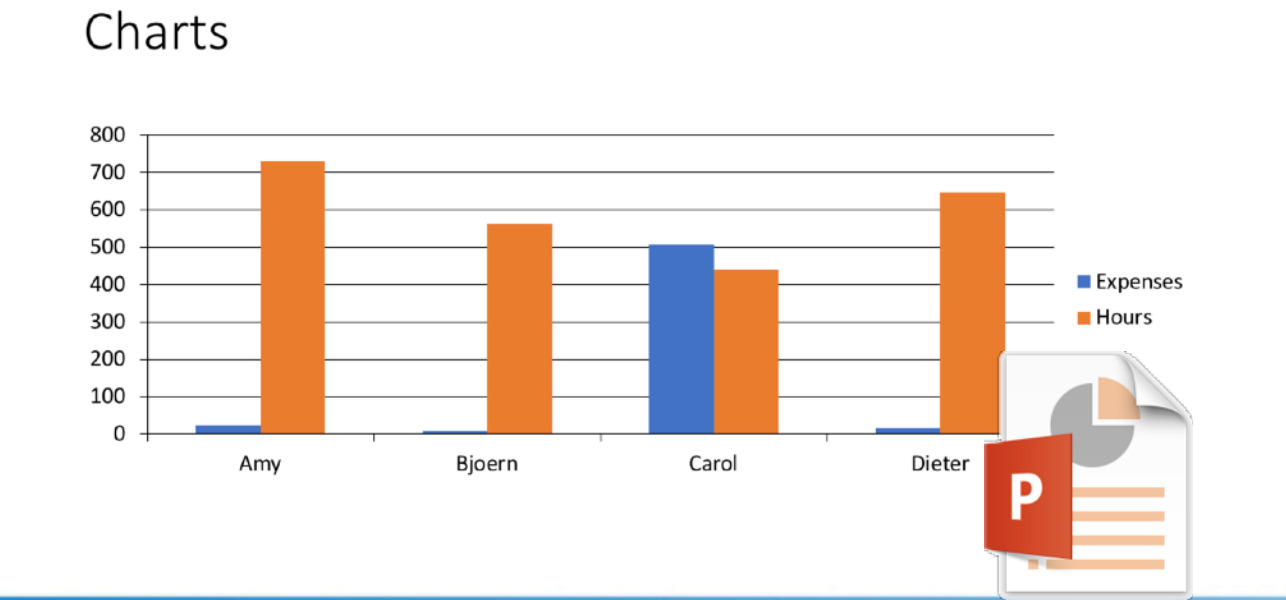

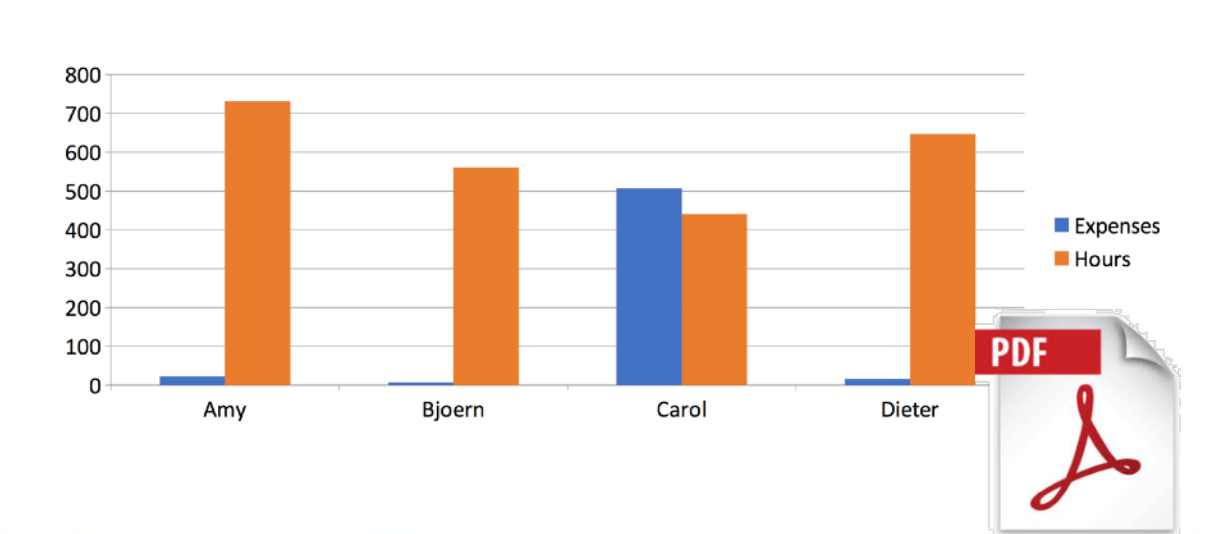

#### Charts

#### Combining PDF Files

import pdfrw  $pdf_filename = plotx_filename.replace("pptx", "pdf")$  $pdf_report_pages = pdfrw.PdfReader(pdf_filename) \cdot pages$ pdf\_template\_pages = pdfrw.PdfReader('input\_data/pdf\_template.pdf').pages outdata = pdfrw.PdfWriter('output\_data/plain\_with\_template.pdf') outdata.addpage(pdf\_template\_pages[0]) outdata.addpages(pdf\_report\_pages) outdata.addpage(pdf\_template\_pages[1]) outdata.write()

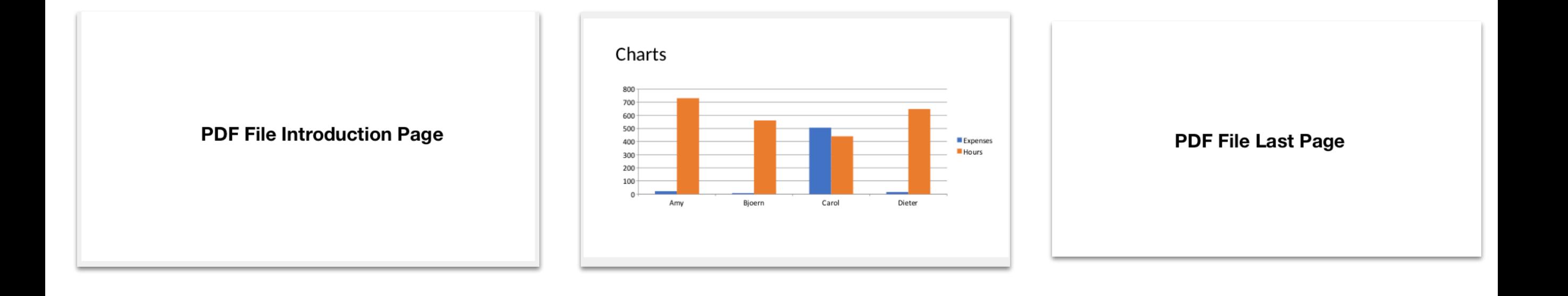

#### So much for PDF

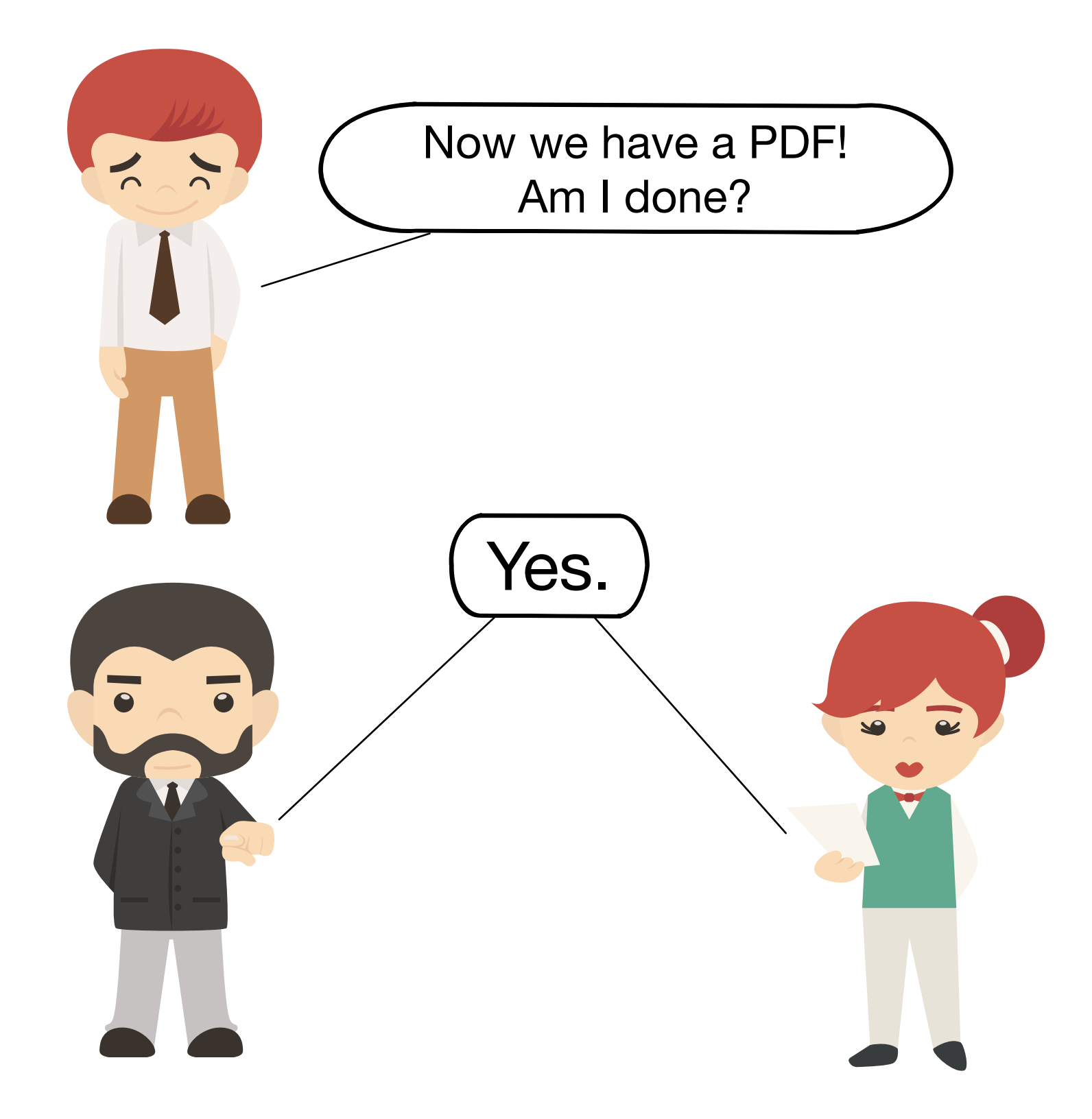

#### So, what have we done

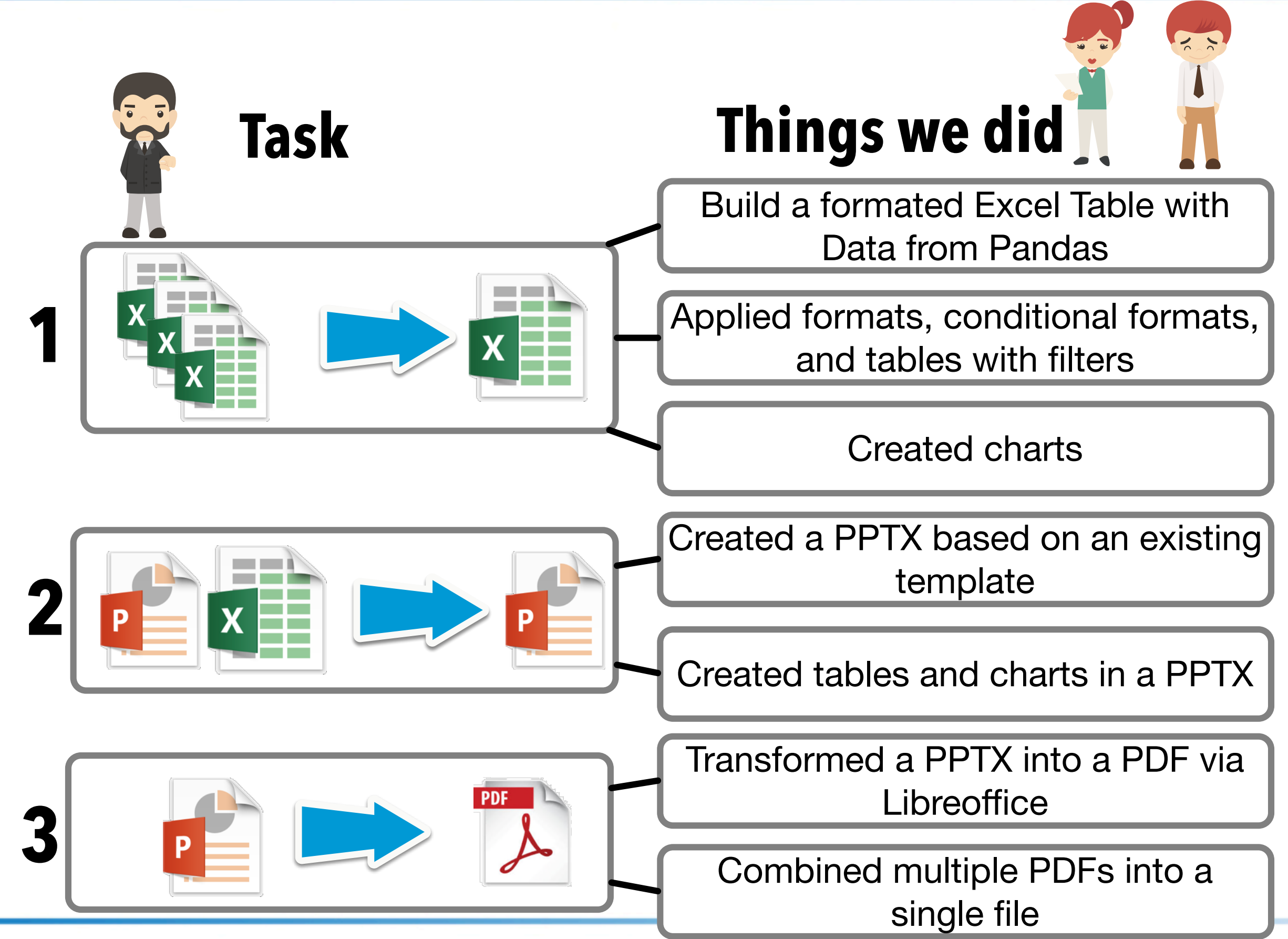

#### Where to learn more

#### **Books**

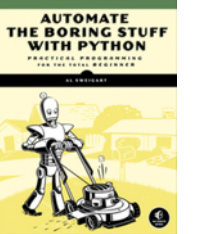

Automate the Boring Stuff with Python, by Al Sweigart. Free to read under Creative Commons:

https://automatetheboringstuff.com/

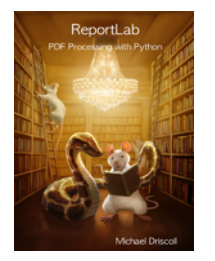

ReportLab - PDF Processing with Python, Michael Driscoll, Leanpub https://leanpub.com/reportlab

#### **Documentation**

XIsxWriter https://xlsxwriter.readthedocs.io/

OpenPyX

https://openpyxl.readthedocs.io/en/stable/

**python-pptx** https://python-pptx.readthedocs.io/en/latest/

The End

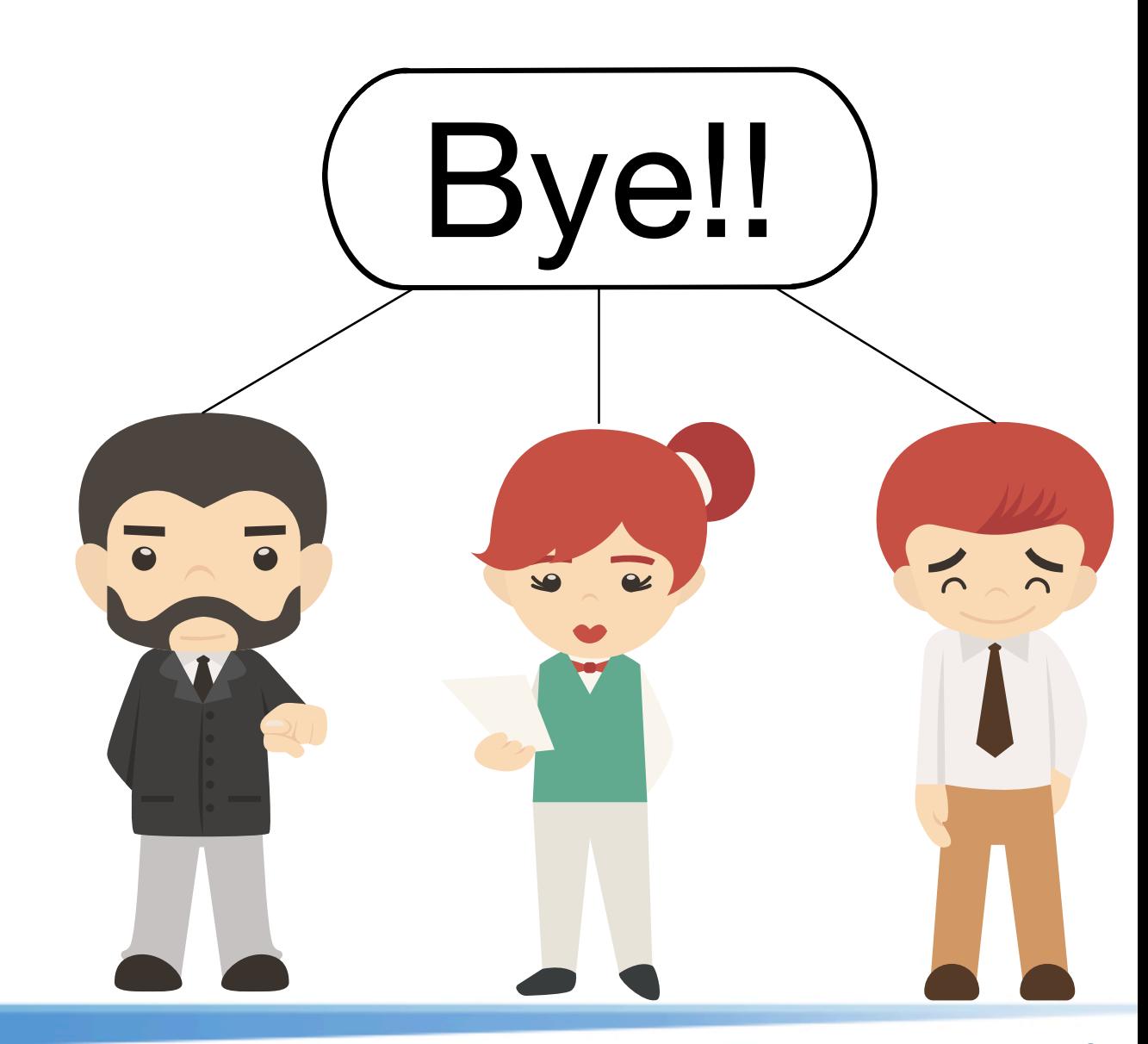